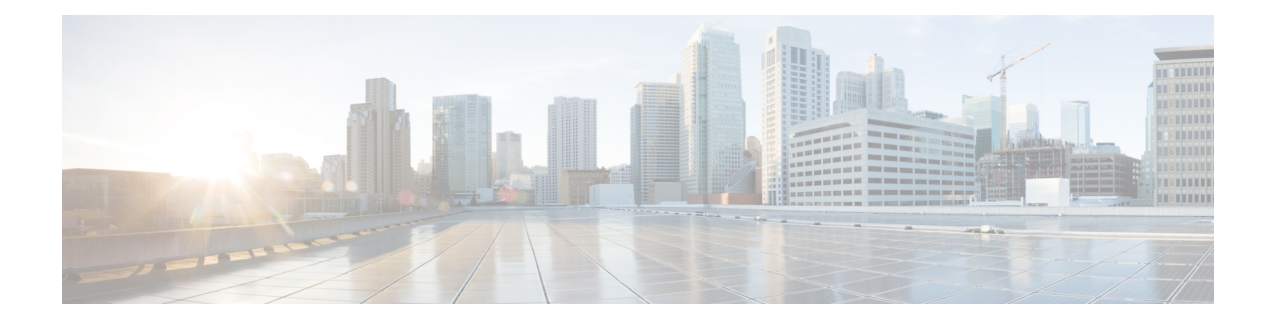

# **Installation Prerequisites**

This chapter describes the installation and configuration requirements for the Cisco HyperFlex Systems:

- Required [Hardware](#page-0-0) Cables, on page 1
- Host [Requirements,](#page-1-0) on page 2
- Disk [Requirements,](#page-1-1) on page 2
- Browser [Recommendations,](#page-6-0) on page 7
- Port [Requirements,](#page-7-0) on page 8
- HyperFlex External [Connections,](#page-14-0) on page 15
- Fabric Interconnect Uplink [Provisioning,](#page-15-0) on page 16
- [Network](#page-18-0) Settings, on page 19
- VLAN and vSwitch [Requirements,](#page-19-0) on page 20
- Cisco UCS [Requirements,](#page-20-0) on page 21
- Hypervisor [Requirements,](#page-20-1) on page 21
- Storage Cluster [Requirements,](#page-21-0) on page 22
- vCenter Configuration [Requirements,](#page-23-0) on page 24
- System Services [Requirements,](#page-23-1) on page 24
- CPU Resource [Reservation](#page-25-0) for Controller VMs, on page 26
- Memory Resource [Reservation](#page-25-1) for Controller Virtual Machines, on page 26
- Auto Support [Requirements,](#page-25-2) on page 26
- Single Sign On [Requirements,](#page-26-0) on page 27

# <span id="page-0-0"></span>**Required Hardware Cables**

- Use at least two 10-Gb Small Form-Factor Pluggable (SFP) cables per server when using the 6200 series FI. Use at least two 40-GbE QSFP cables per server when using the 6300 series FI.
- Ensure that the Fabric Interconnect console cable (CAB-CONSOLE-RJ45) has an RJ-45 connector on one end and a DB9 connector on the other. This cable is used to connect into the RS-232 console connection on a laptop.
- Ensure that the standard power cords have an IEC C13 connector on the end that plugs into the power supplies. Make sure that the optional jumper power cords have an IEC C13 connector on the end that plugs into the power supplies and an IEC C14 connector on the end that plugs into an IEC C13 outlet receptacle.

For further details, see the Cisco UCS 6200 Series Fabric [Interconnect](http://www.cisco.com/c/en/us/td/docs/unified_computing/ucs/hw/6200-install-guide/6200_HIG.html) Hardware Guide.

• The KVM cable provides a connection for the Cisco HX-Series Servers into the system. It has a DB9 serial connector, a VGA connector for a monitor, and dual USB 2.0 ports for a keyboard and mouse. With this cable, you can create a direct connection to the operating system and the BIOS running on the system.

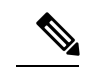

**Note** This same KVM cable is used for both UCS rack mount and blade servers.

For further details on cables and ordering information for M4 or M5 servers, see the respective Cisco [HyperFlex](http://www.cisco.com/c/en/us/support/hyperconverged-systems/hyperflex-hx-series/tsd-products-support-install-and-upgrade.html) [HX-Series](http://www.cisco.com/c/en/us/support/hyperconverged-systems/hyperflex-hx-series/tsd-products-support-install-and-upgrade.html) Models and Cisco UCS B200 Blade Server [Installation](https://www.cisco.com/c/en/us/support/servers-unified-computing/ucs-b-series-blade-servers/products-installation-guides-list.html) and Service Note.

### <span id="page-1-0"></span>**Host Requirements**

A Cisco HyperFlex cluster contains a minimum of three converged HyperFlex nodes. There is an option of adding compute-only nodes to provide additional compute power if there is no need for extra storage. Each server in a HyperFlex cluster is also referred as a HyperFlex node. Make sure that each node has the following settings installed and configured before you deploy the storage cluster.

For further information, refer to the Cisco [HX240c/220c](https://www.cisco.com/c/en/us/support/hyperconverged-systems/hyperflex-hx-series/products-installation-guides-list.html) HyperFlex Node Installation Guides.

Ensure that the following host requirements are met.

- Use the same VLAN IDs for all the servers (node or hosts) in the cluster.
- Use the same administrator login credentials for all the ESXi servers across the storage cluster.
- Keep SSH enabled on all ESXi hosts.
- Configure DNS and NTP on all servers.
- Install and configure VMware vSphere.
- Use single VIC only for Converged nodes or Compute–only nodes. Additional VICs or PCIe NICs are not supported.

## <span id="page-1-1"></span>**Disk Requirements**

The disk requirements vary between converged nodes and compute-only nodes. To increase the available CPU and memory capacity, you can expand the existing cluster with compute-only nodes as needed. These compute-only nodes provide no increase to storage performance or storage capacity.

Alternatively, adding converged nodes increase storage performance and storage capacity alongside CPU and memory resources.

Servers with only Solid-State Disks (SSDs) are All-Flash servers. Servers with both SSDs and Hard Disk Drives (HDDs) are hybrid servers.

The following applies to all the disks in a HyperFlex cluster:

• All the disks in the storage cluster must have the same amount of storage capacity. All the nodes in the storage cluster must have the same number of disks.

- All **SSDs** must support TRIM and have TRIM enabled.
- All **HDDs** can be either SATA or SAS type. All SAS disks in the storage cluster must be in a pass-through mode.
- Disk partitions must be removed from SSDs and HDDs. Disks with partitions are ignored and not added to your HX storage cluster.
- Optionally, you can remove or backup existing data on disks. All existing data on a provided disk is overwritten.

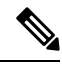

New factory servers are shipped with appropriate disk partition settings. Do not remove disk partitions from new factory servers. **Note**

- Only the disks ordered directly from Cisco are supported.
- On servers with Self Encrypting Drives (SED), both the cache and persistent storage (capacity) drives must be SED capable. These servers support Data at Rest Encryption (DARE).

#### **Converged Nodes**

In addition to the disks listed in the table below, all M4 converged nodes have 2 x 64-GB SD FlexFlash cards in a mirrored configuration with ESX installed. All M5 converged nodes have M.2 SATA SSD with ESXi installed.

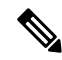

**Note**

Do not mix storage disks type or storage size on a server or across the storage cluster. Mixing storage disk types is not supported.

- When replacing cache or persistent disks, always use the same type and size as the original disk.
- Do not mix any of the persistent drives. Use all HDD or SSD and the same size drives in a server.
- Do not mix hybrid and All-Flash cache drive types. Use the hybrid cache device on hybrid servers and All-Flash cache devices on All-Flash servers.
- Do not mix encrypted and non-encrypted drive types. Use SED hybrid or SED All-Flash drives. On SED servers, both the cache and persistent drives must be SED type.
- All nodes must use same size and quantity of SSDs. Do not mix SSD types.

The following tables list the compatible drives for each HX server type. Drives are located in the front slots of the server, unless otherwise indicated. Multiple drives listed are options. Use one drive size for capacity per server. Minimum and maximum number of drives are listed for each component.

#### **HX240 M5 Servers**

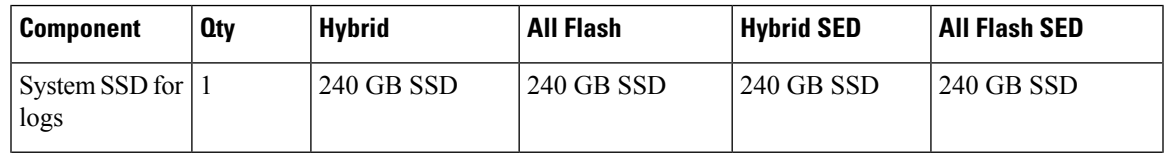

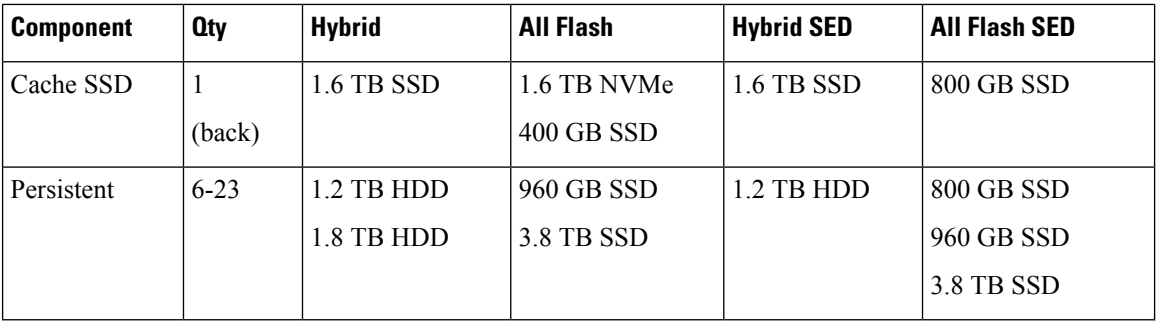

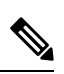

For information on disk requirements for HX240 M5 LFF servers, see Disk [Requirements](#page-4-0) for LFF Converged [NodesHardware](#page-4-0) and Software Requirements, on page 5. **Note**

#### **HX240 M4 Servers**

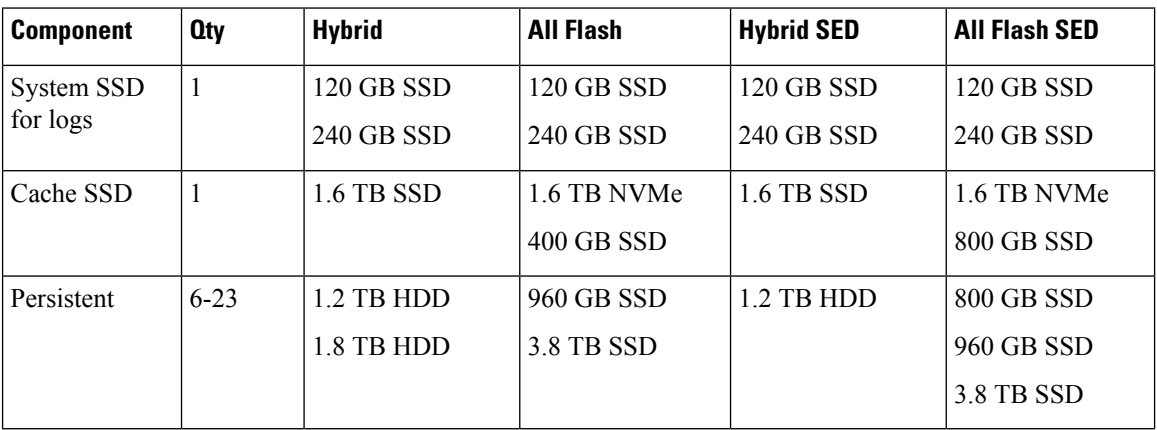

### **HX220 M5 Servers**

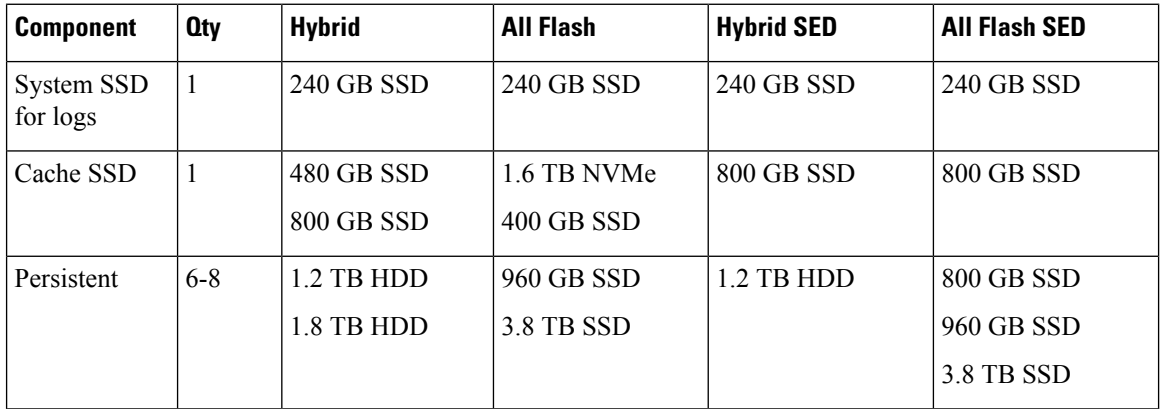

#### **HX 220 M4 Servers**

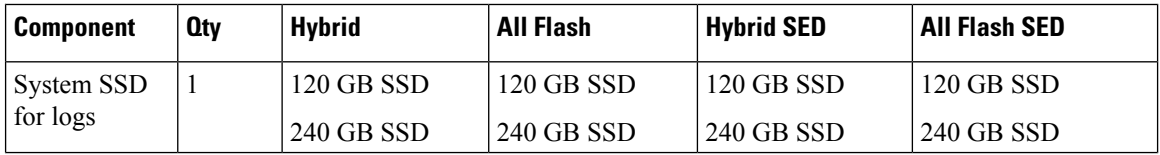

ı

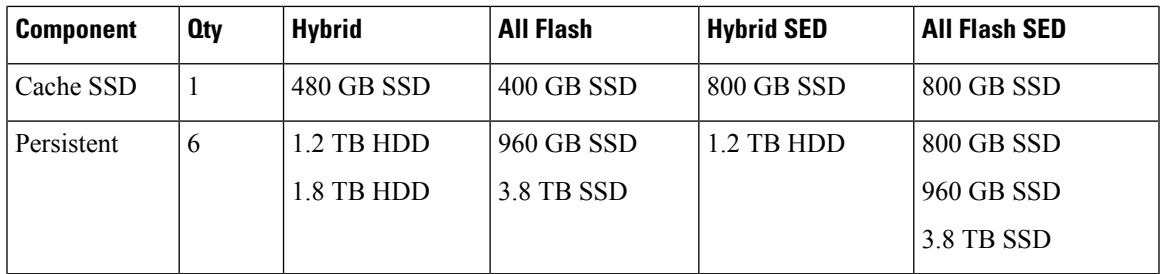

### **HX220 M5 Servers for Edge Clusters**

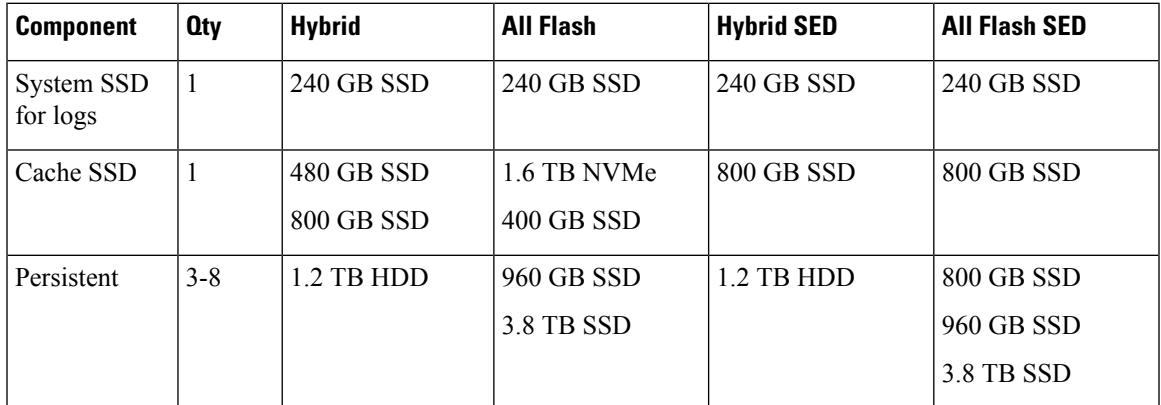

#### **HX 220 M4 Servers for Edge Clusters**

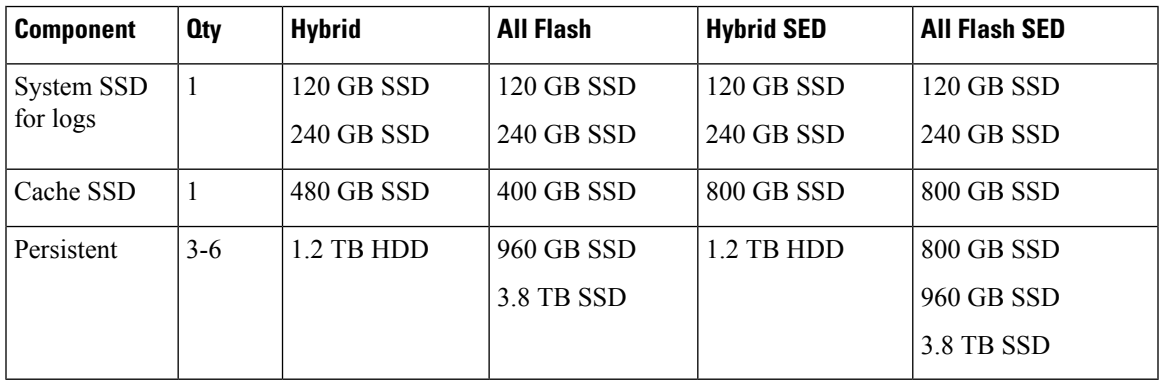

### <span id="page-4-0"></span>**Disk Requirements for LFF Converged Nodes**

The following table lists the supported HX240 M5 Server Large-Form-Factor (LFF) converged node configurations:

**Table 1: HX240 M5 Server Large-Form-Factor (LFF) Configuration**

|        | <b>Description</b>                             | <b>Part Number</b>     | <b>Quantity</b> |
|--------|------------------------------------------------|------------------------|-----------------|
| Memory | 16GB or 32GB or 64GB or 128GB<br>DDR4-2666-MHz | HX-MR-X16G1RS-H        | Min. 128 MB     |
|        |                                                | HX-MR-X32G2RS-H        |                 |
|        |                                                | HX-MR-X64G4RS-H        |                 |
|        |                                                | <b>HX-MR-128G8RS-H</b> |                 |

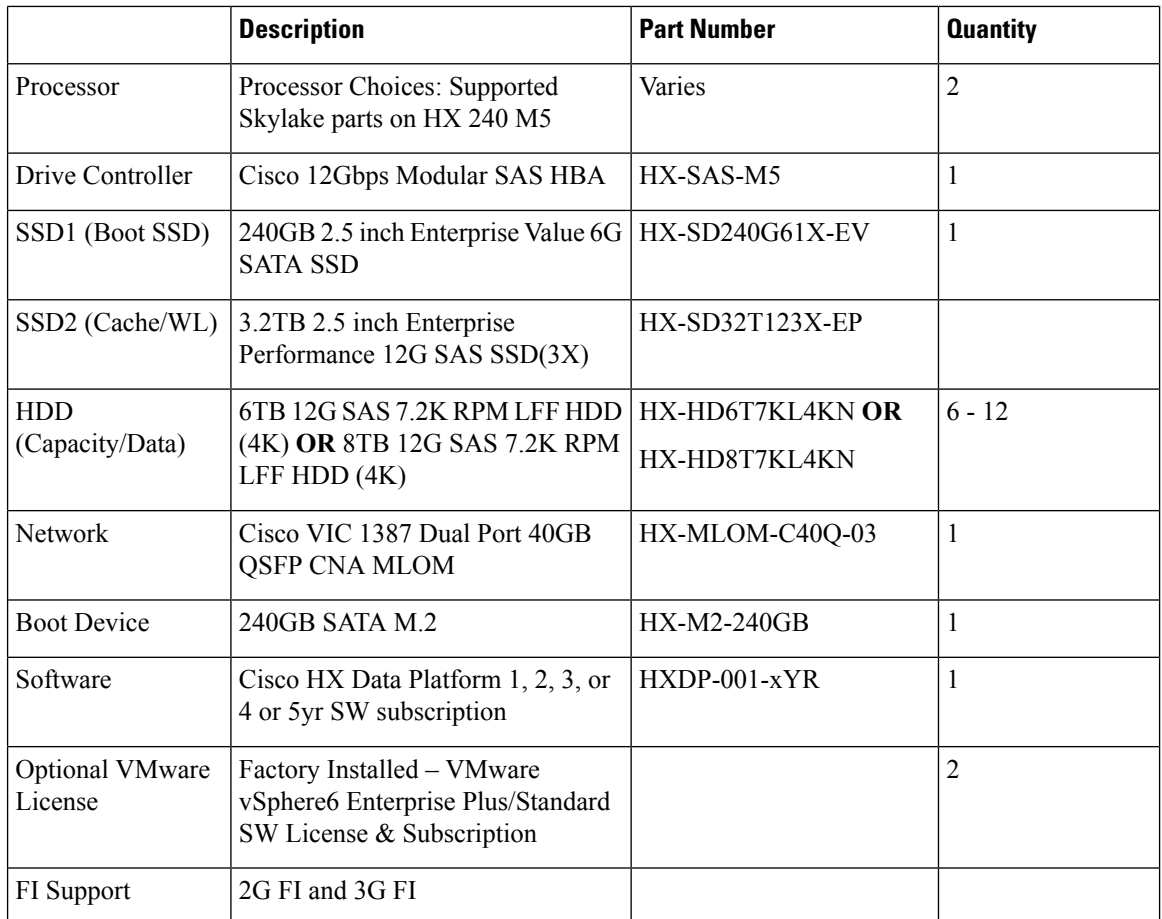

### **Hardware and Software Requirements**

Hardware

- Memory Configurable
- CPU Configurable
- HDD Storage Quantity

#### Software

- Storage Controller
	- Reserves 72GB RAM
	- Reserves 8 vCPU, 10.800 GHz CPU
- VAAI VIB
- IO Visor VIB

Ш

#### **Compute-Only Nodes**

The following table lists the supported compute-only node configurations for compute-only functions. Storage on compute-only nodes is not included in the cache or capacity of storage clusters.

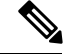

**Note**

When adding compute nodes to your HyperFlex cluster, the compute-only service profile template automatically configures it for booting from an SD card. If you are using another form of boot media, update the local disk configuration policy. See the *Cisco UCS Manager Server Management Guide* for server-related policies.

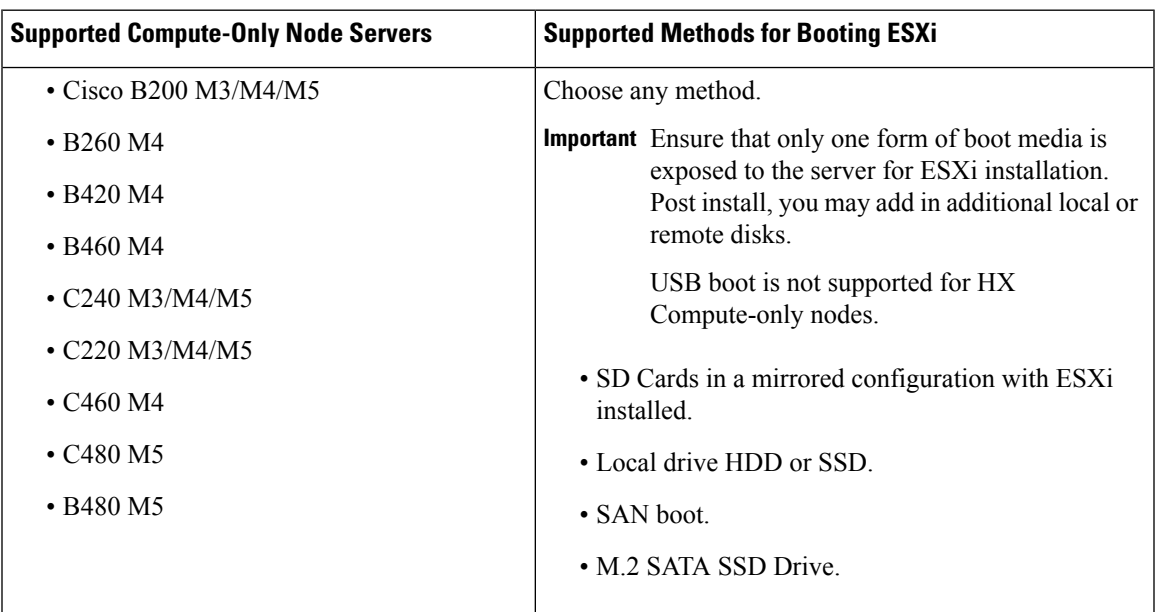

# <span id="page-6-0"></span>**Browser Recommendations**

Use one of the following browsers to run the listed HyperFlex components. These browsers have been tested and approved. Other browsers might work, but full functionality has not been tested and confirmed.

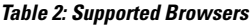

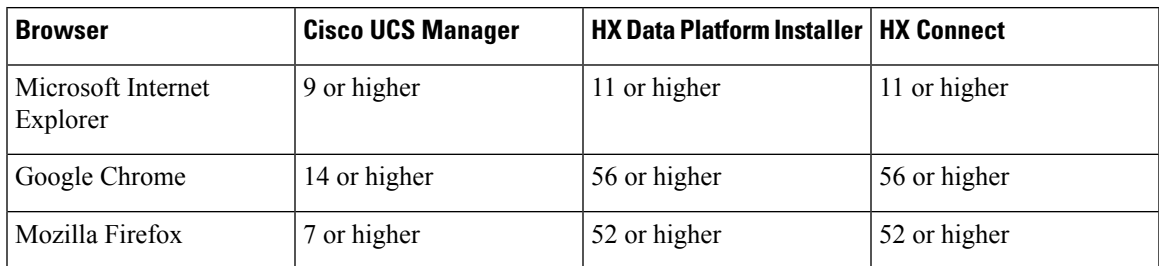

#### **Notes**

• **Cisco HyperFlex Connect**

The minimum recommended resolution is 1024 X 768.

#### • **Cisco HX Data Platform Plug-in**

The Cisco HX Data Platform Plug-in runs in vSphere. For VMware Host Client System browser requirements, see the VMware documentation, at [https://www.vmware.com/support/pubs/.](https://www.vmware.com/support/pubs/)

The HX Data Platform Plug-in is not displayed in the vCenter HTML client. You must use the vCenter flash client.

#### • **Cisco UCS Manager**

The browser must support the following:

- Java Runtime Environment 1.6 or later.
- Adobe Flash Player 10 or higher is required for some features.

For the latest browser information about Cisco UCS Manager, refer to the most recent Cisco UCS [Manager](http://www.cisco.com/c/en/us/td/docs/unified_computing/ucs/ucs-manager/GUI-User-Guides/Getting-Started/3-1/b_UCSM_Getting_Started_Guide_3_1/b_UCSM_Initial_Configuration_Guide_3_0_chapter_010.html#concept_E870B2833AFC474889AF752732B0F6C1) [Getting](http://www.cisco.com/c/en/us/td/docs/unified_computing/ucs/ucs-manager/GUI-User-Guides/Getting-Started/3-1/b_UCSM_Getting_Started_Guide_3_1/b_UCSM_Initial_Configuration_Guide_3_0_chapter_010.html#concept_E870B2833AFC474889AF752732B0F6C1) Started Guide.

# <span id="page-7-0"></span>**Port Requirements**

If your network is behind a firewall, in addition to the standard port requirements, VMware recommends ports for VMware ESXi and VMware vCenter.

- CIP-M is for the cluster management IP.
- SCVM is the management IP for the controller VM.
- ESXi is the management IP for the hypervisor.

Verify that the following firewall ports are open:

#### **Time Server**

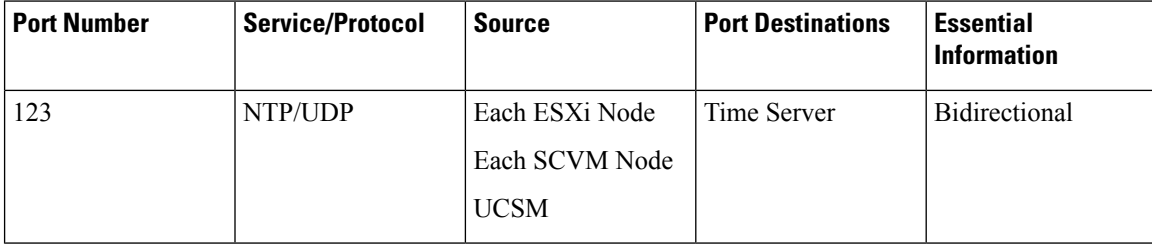

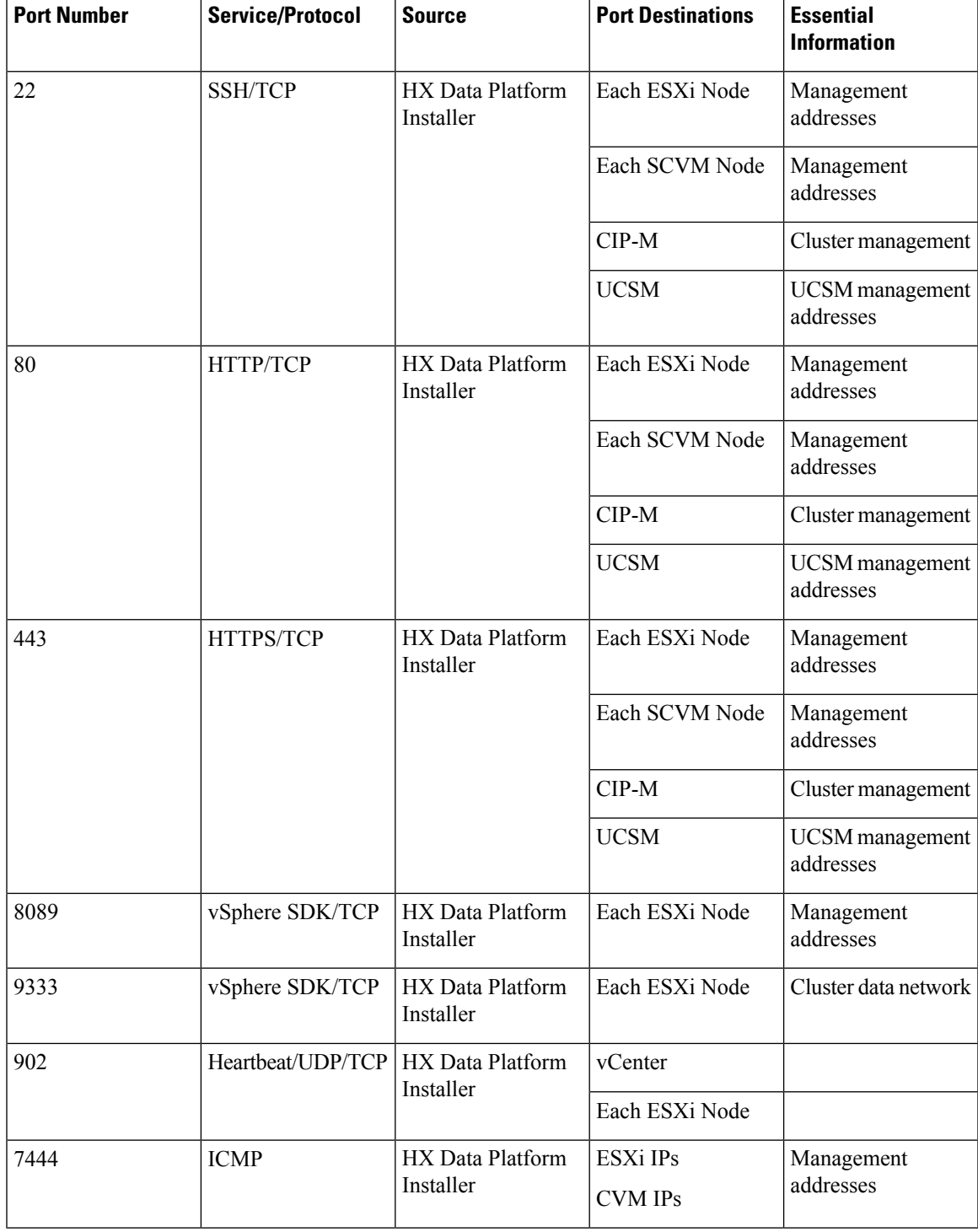

#### **HX Data Platform Installer**

### **Mail Server**

 $\mathbf I$ 

Optional for email subscription to cluster events.

I

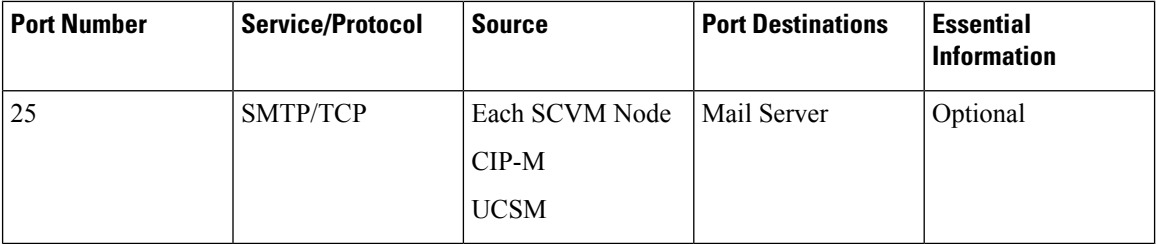

### **Monitoring**

Optional for monitoring UCS infrastructure.

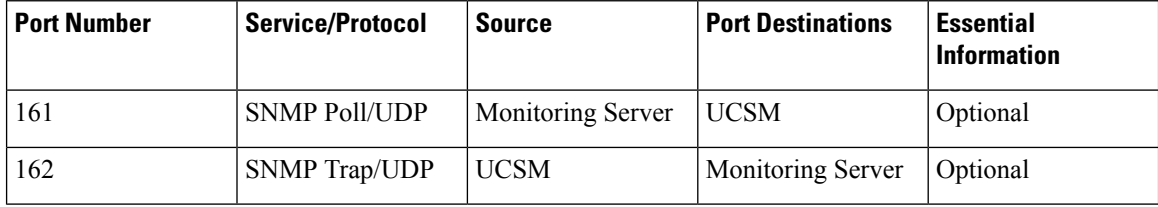

### **Name Server**

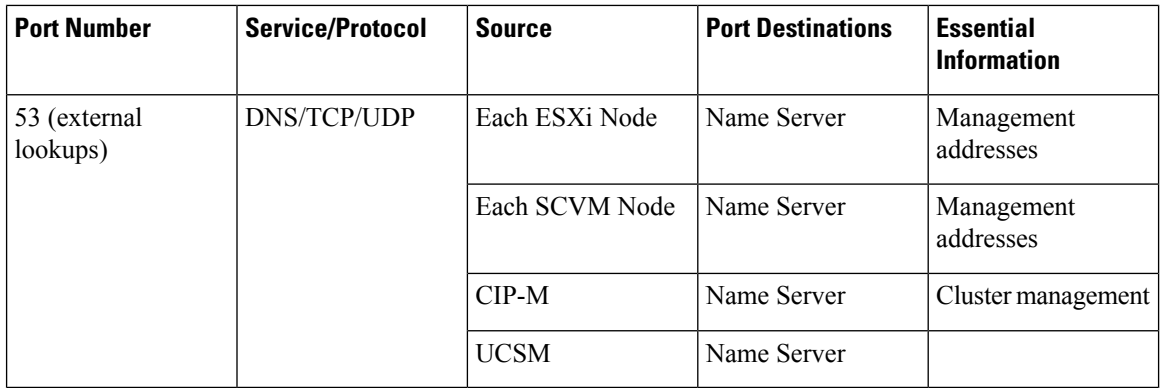

#### **vCenter**

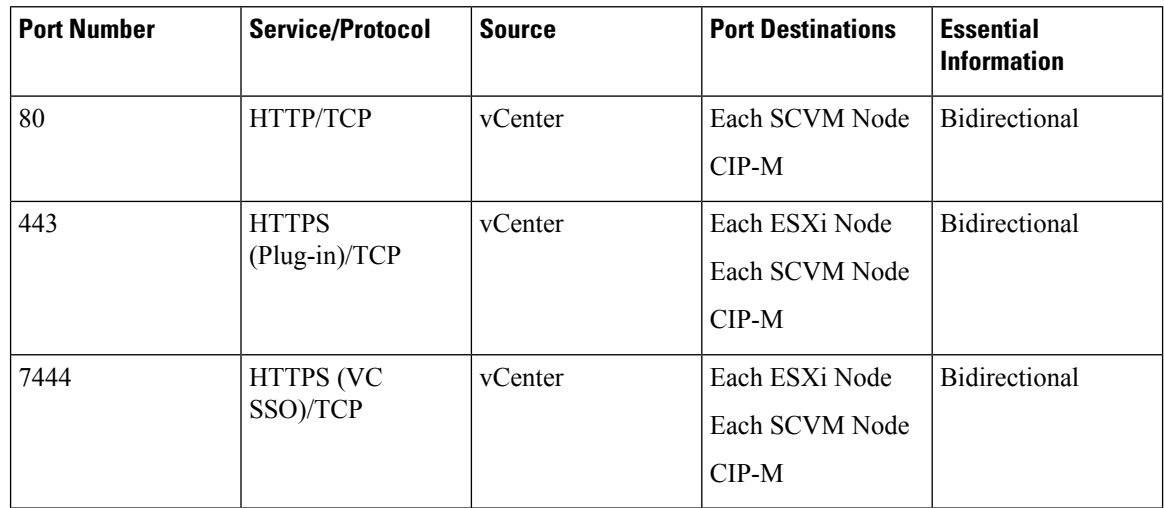

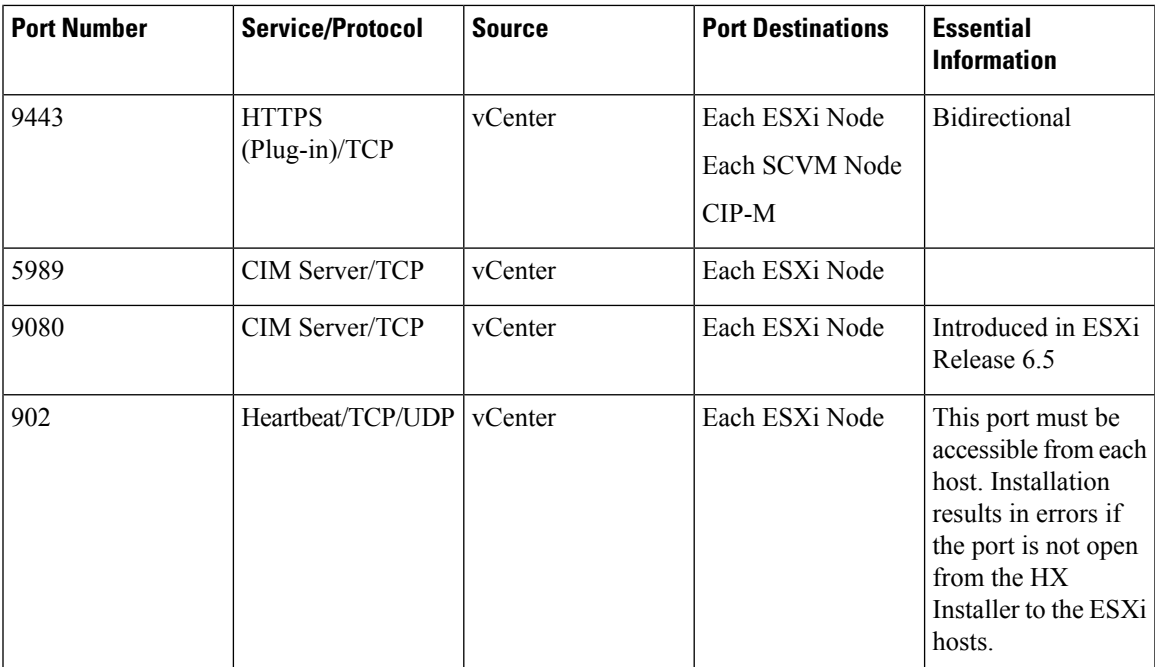

#### **User**

 $\mathbf I$ 

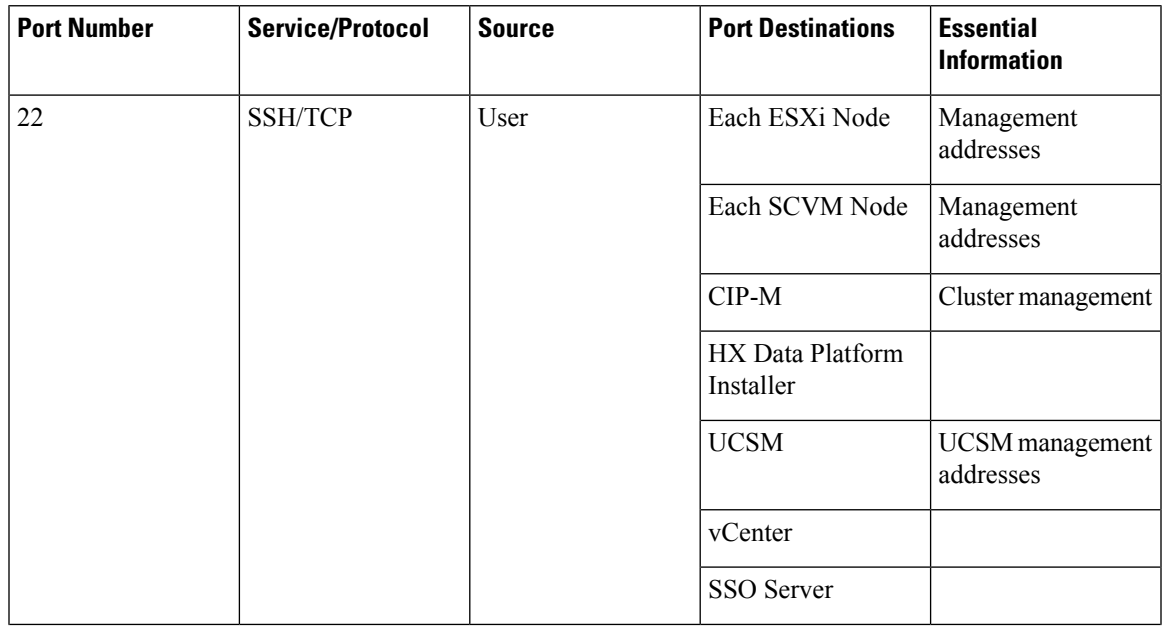

I

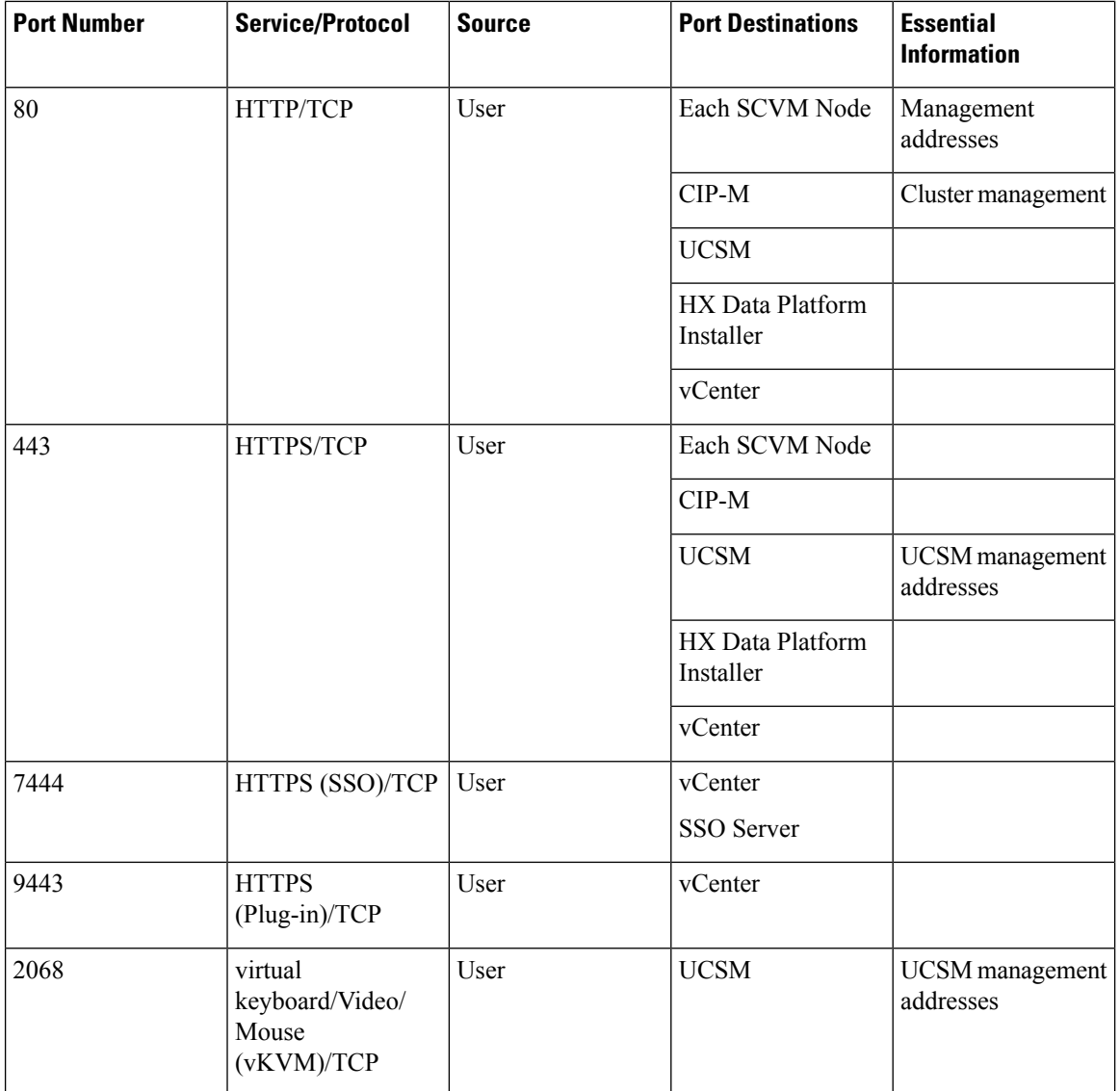

#### **SSO Server**

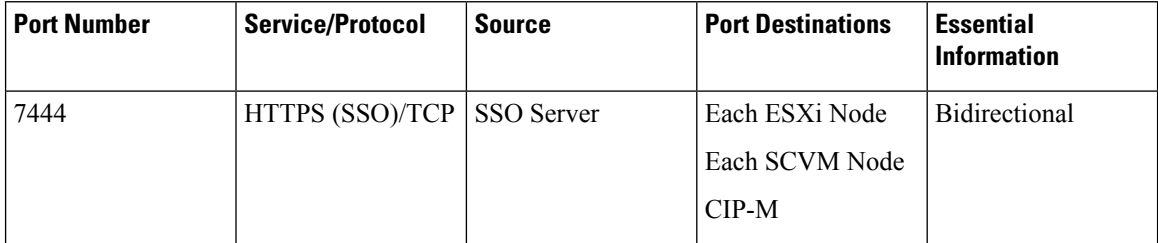

### **Stretch Witness**

Required only when deploying HyperFlex Stretched Cluster.

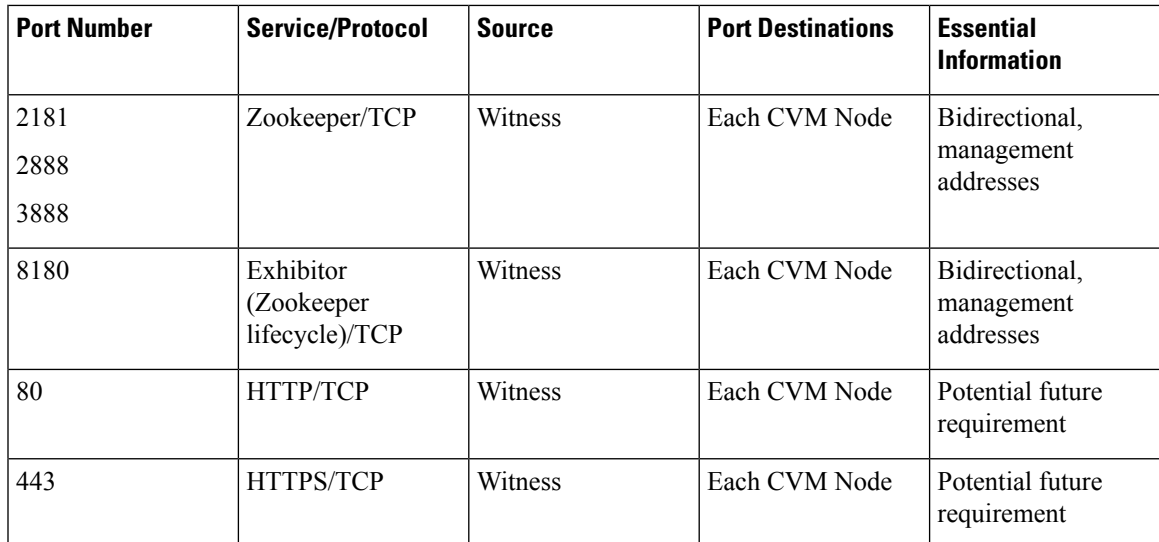

### **Replication**

Required only when configuring native HX asynchronous cluster to cluster replication.

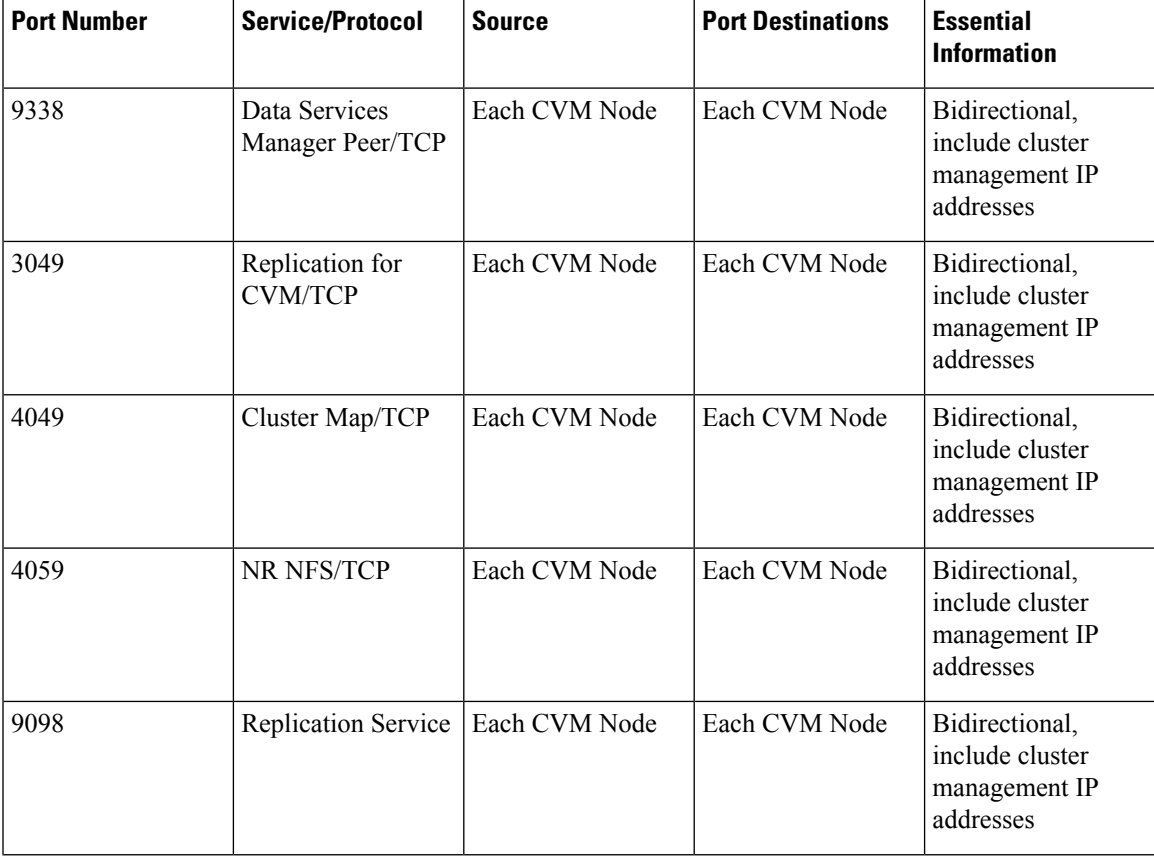

 $\mathbf I$ 

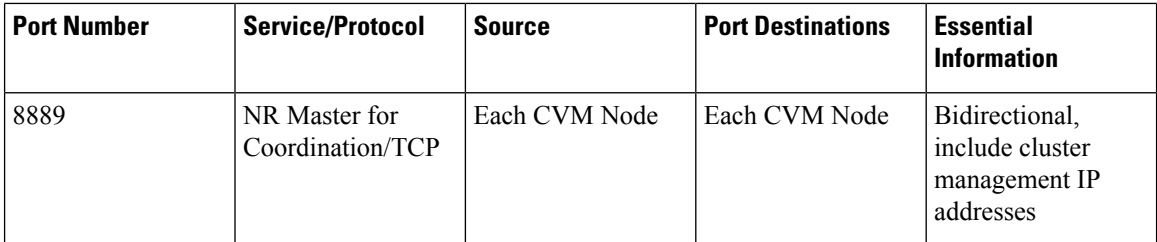

#### **SED Cluster**

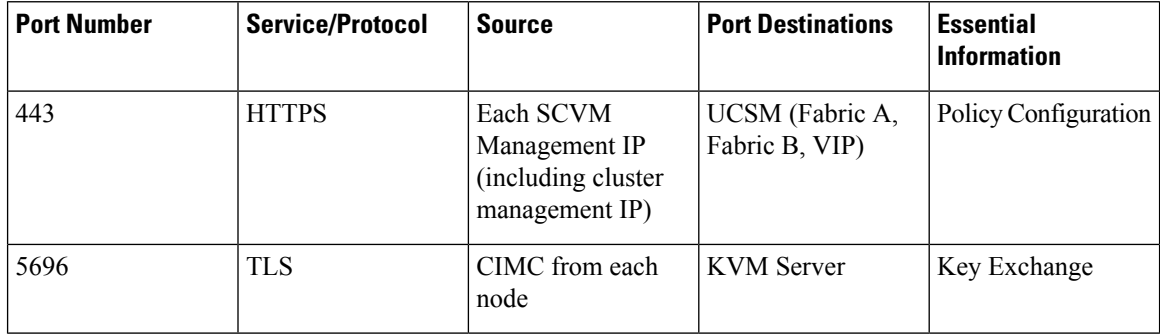

### **UCSM**

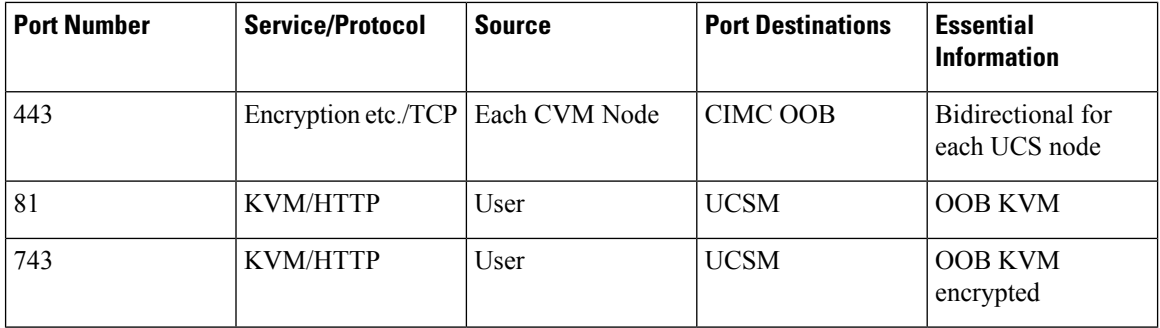

### **Miscellaneous**

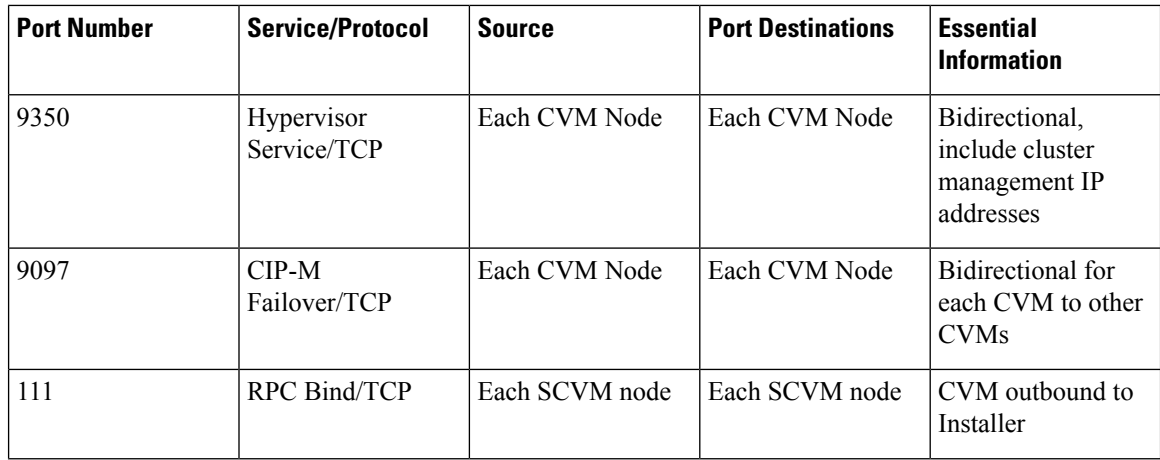

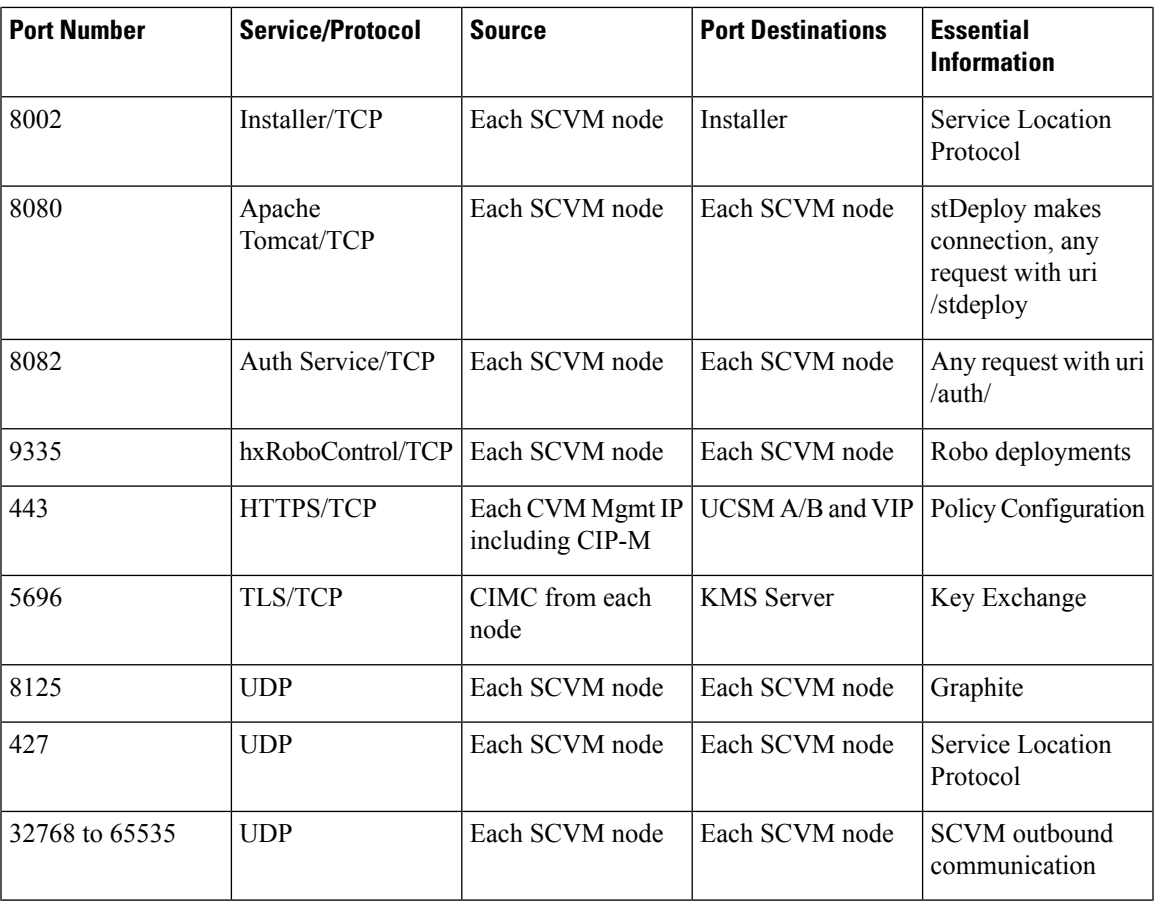

 $\Omega$ 

If you do not have standard configurations and need different port settings, refer to Table C-5 Port [Literal](http://www.cisco.com/c/en/us/td/docs/security/asa/asa82/configuration/guide/config/ref_ports.html#wp1007767) [Values](http://www.cisco.com/c/en/us/td/docs/security/asa/asa82/configuration/guide/config/ref_ports.html#wp1007767) for customizing your environment. **Tip**

# <span id="page-14-0"></span>**HyperFlex External Connections**

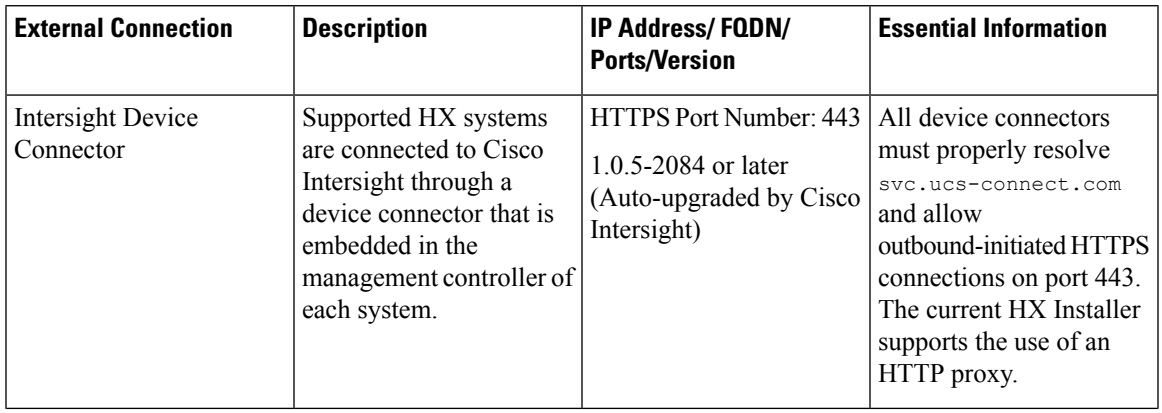

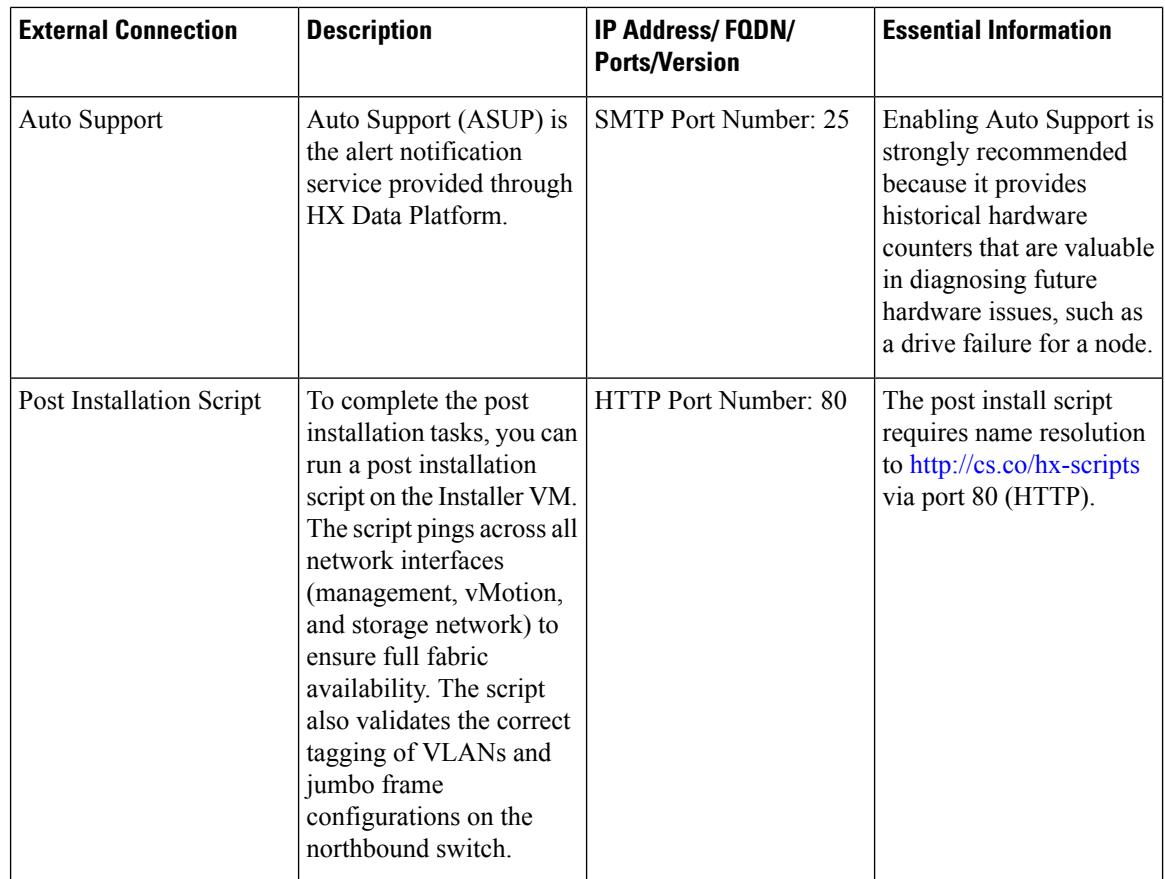

# <span id="page-15-0"></span>**Fabric Interconnect Uplink Provisioning**

Prior to setting up the HyperFlex cluster, plan the upstream bandwidth capacity for optimal network traffic management. This ensures that the flow is in steady state, even if there is a component failure or a partial network outage.

By default, the *hx-vm-network* vSwitch is configured as **active/active**. All other vSwitches are configured as **active/standby**.

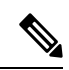

For clusters running Catalyst switches upstream to the FI's, set the best effort Quality of Service (QOS) MTU to 9216 (located in LAN > LAN Cloud > QoS System Class), otherwise failover will fail. **Note**

Ш

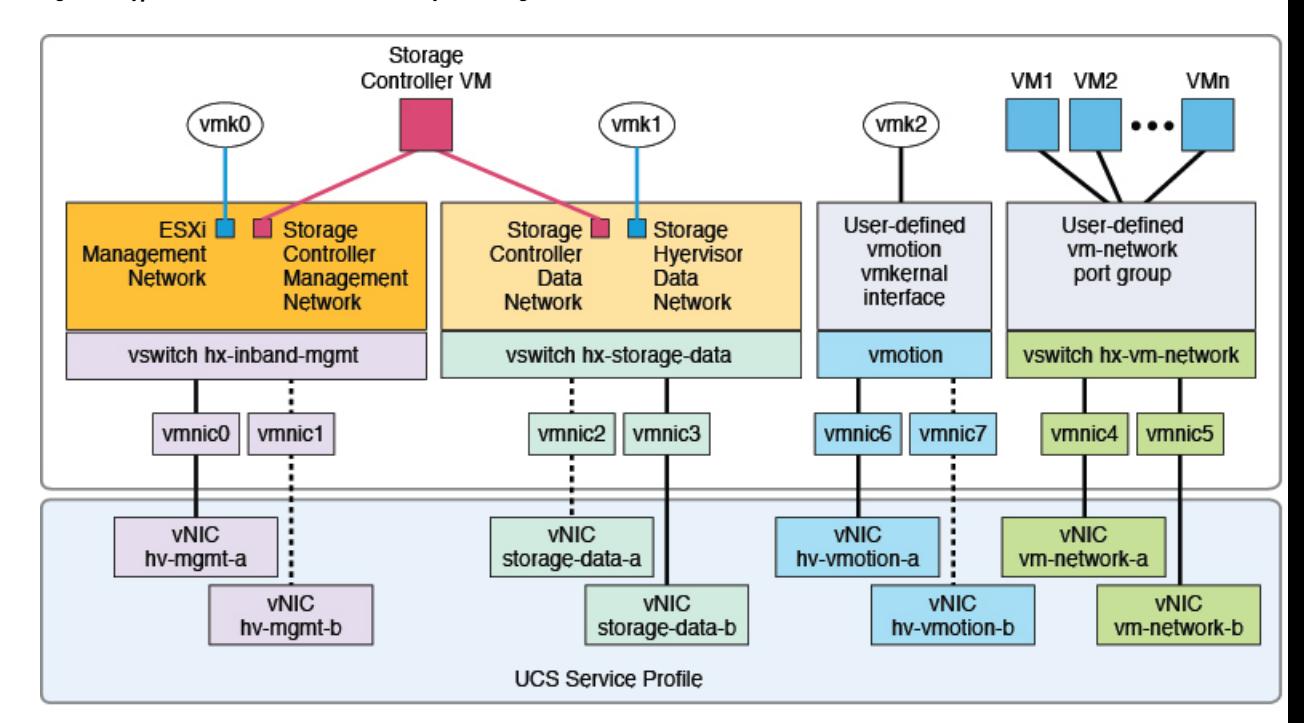

#### **Figure 1: HyperFlex Data Platform Connectivity for <sup>a</sup> Single Host**

- Note: 1. Dotted lines represent a "standby" link.
	- 2. All "a" vNICs connect to FI-A.
	- 3. All "b" vNICs conect to FI-B.
	- 4. MTU of 9000 is needed for storage-data and vmotion networks.
	- 5. All VLANs by default are tagged on the FI so frames are passed untagged to each vswitch.
	- 6. The vm network port groups are automatically created in 1.8 installer with vlan suffix.

Set the default vSwitch NIC teaming policy and failover policy to **yes** to ensure that all management, vMotion, and storage traffic are locally forwarded to the fabric interconnects to keep the flow in steady state. When vNIC-a fails, ESXi computesthe load balancing and all the virtual ports are repinned to vNIC-b. When vNIC-a comes back online, repinning does apply and virtual ports are rebalanced across vNIC-a and vNIC-b. This reduces the latency and bandwidth utilization upstream of the Cisco UCS fabric interconnects.

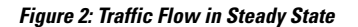

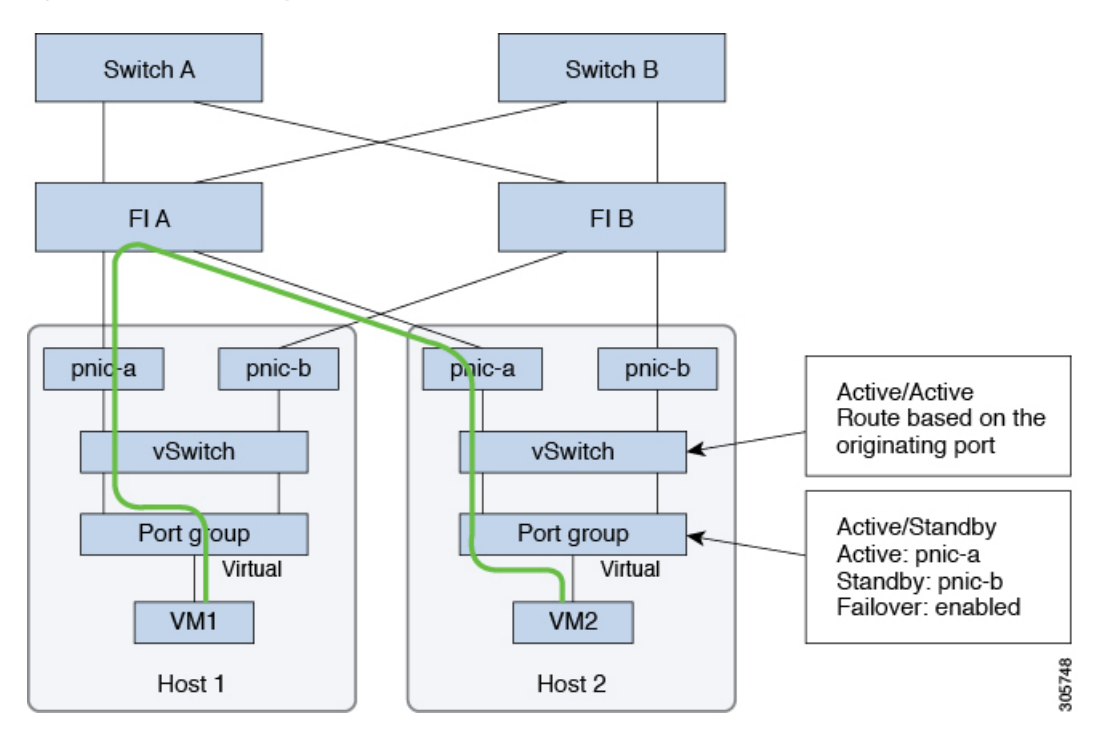

In case one or more server links fail, for instance, if Host 1 loses connectivity to Fabric A while Host 2 loses connectivity to Fabric B, the traffic must go through the upstream switches. Therefore, the uplink network bandwidth usage increases, and you must add more uplinks.

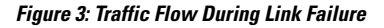

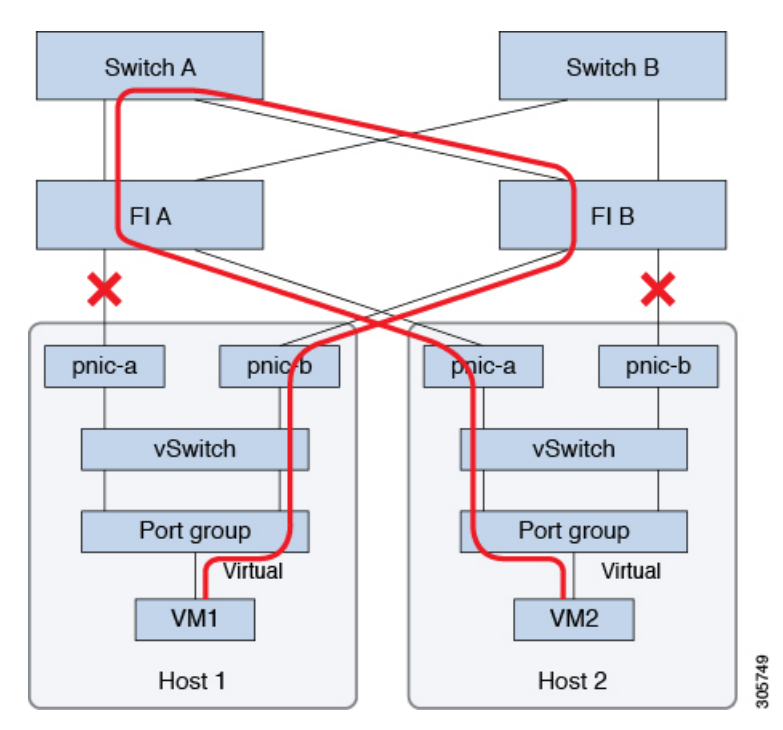

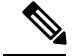

**Note**

When you have uplinks from a fabric interconnect to two different upstream switches, you encounter a condition called **Disjoint Layer 2** (DJL2) on the FI. This is known to happen on the FI on End Host Mode and if the DJL2 is not configured properly.

To deploy the DJL2 properly, refer to the Cisco UCS 6200 Series Fabric [Interconnects—](http://www.cisco.com/c/en/us/solutions/collateral/data-center-virtualization/unified-computing/white_paper_c11-692008.html)*Deploy Layer 2 Disjoint Networks Upstream in End Host Mode* white paper.

# <span id="page-18-0"></span>**Network Settings**

#### **Best Practices**

- Must use different subnets and VLANs for each network.
- Directly attach each host to a Cisco UCS fabric interconnect using a 10-Gbps cable.
- Do not use VLAN 1 which is the default VLAN as it can cause networking issues, especially if Disjoint Layer 2 configuration is used.
- Installer sets the VLANs as *non-native* by default. Ensure to configure the upstream switches to accommodate the non-native VLANs.

Each ESXi host needs the following networks.

- **Management traffic network**—From the vCenter, handles the hypervisor (ESXi server) management, and storage cluster management.
- **Data traffic network**—Handles the hypervisor and storage data traffic.
- **vMotion network**
- **VM network**

There are four vSwitches, each carrying a different network.

- **vswitch-hx-inband-mgmt**—Used for ESXi management and storage controller management.
- **vswitch-hx-storage-data**—Used for ESXi storage data and HX Data Platform replication.

These two vSwitches are further divided in two port groups with assigned static IP addresses to handle traffic between the storage cluster and the ESXi host.

• **vswitch-hx-vmotion**—Used for VM and storage vMotion.

This vSwitch, has one port group for management, defined through vSphere that connects to all the hosts in the vCenter cluster.

• **vswitch-hx-vm-network**—Used for VM data traffic.

You can add or remove VLANs on the corresponding vNIC templates in Cisco UCS Manager. See [Managing](http://www.cisco.com/c/en/us/td/docs/unified_computing/ucs/ucs-manager/GUI-User-Guides/Network-Mgmt/3-1/b_UCSM_Network_Mgmt_Guide_3_1/b_UCSM_Network_Mgmt_Guide_3_1_chapter_0110.html) VLANs in Cisco UCS Manager and [Managing](http://www.cisco.com/c/en/us/td/docs/unified_computing/ucs/ucs-manager/GUI-User-Guides/Network-Mgmt/3-1/b_UCSM_Network_Mgmt_Guide_3_1/b_UCSM_Network_Mgmt_Guide_3_1_chapter_0111.html#d24564e315a1635) vNIC templates in Cisco UCS Manager for the detailed steps. To create port groups on the vSwitch, refer to Adding Virtual Port Groups to [VMware](http://pubs.vmware.com/vsphere-60/index.jsp?topic=%2Fcom.vmware.vsphere.networking.doc%2FGUID-004E2D69-1EE8-453E-A287-E9597A80C7DD.html) [Standard](http://pubs.vmware.com/vsphere-60/index.jsp?topic=%2Fcom.vmware.vsphere.networking.doc%2FGUID-004E2D69-1EE8-453E-A287-E9597A80C7DD.html) vSwitch.

**1.** The Cisco HX Data Platform Installer automatically creates the vSwitches. **Note**

- **2.** The following services in vSphere must be enabled after the HyperFlex storage cluster is created.
	- DRS (Optional, if licensed)
	- vMotion
	- High Availability

# <span id="page-19-0"></span>**VLAN and vSwitch Requirements**

Provide at least three VLAN IDs. All VLANs must be configured on the fabric interconnects during the installation.

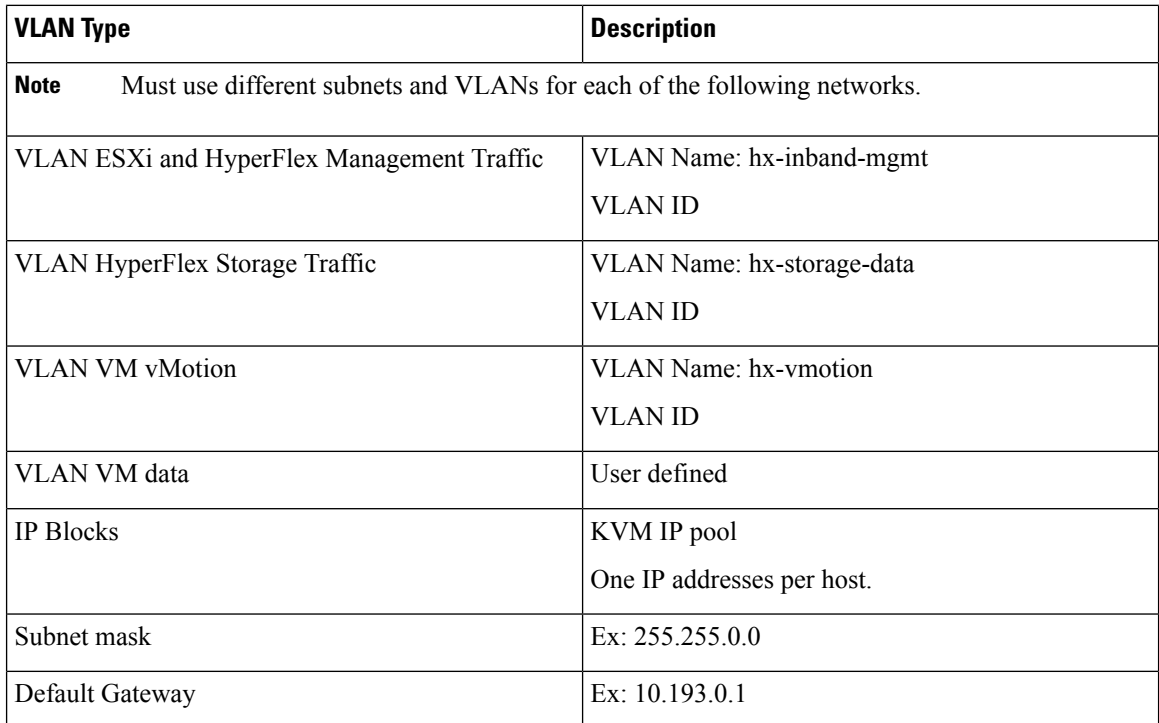

The VLAN tagging with External Switch VLAN Tagging (EST) and vSwitch settings are applied using UCS Manager profiles. The HX Data Platform Installer, simplifies this process.

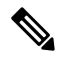

**Note**

• Do not use VLAN 1 which is the default VLAN as it can cause networking issues, especially if Disjoint Layer 2 configuration is used. Use a different VLAN other than VLAN 1.

Installer sets the VLANs as *non-native* by default. Configure the upstream switches to accommodate the non-native VLANs.

# <span id="page-20-0"></span>**Cisco UCS Requirements**

Provide the listed content for the UCS Fabric Interconnect and UCS Manager when prompted.

#### **Cisco UCS Fabric Interconnect Requirements**

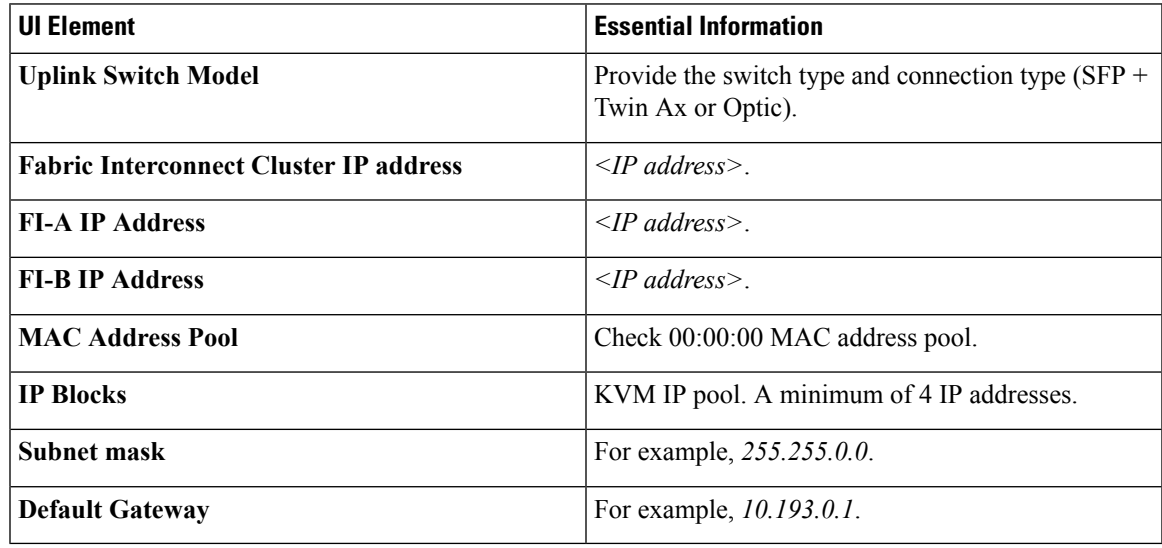

#### **Cisco UCS Manager Requirements**

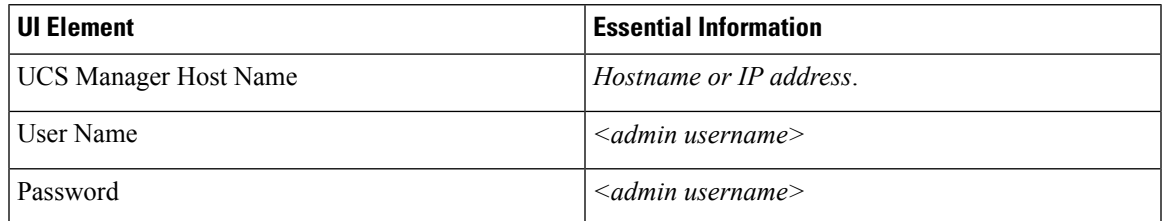

# <span id="page-20-1"></span>**Hypervisor Requirements**

Enter the IP address from the range of addresses that are available to the ESXi servers on the storage management network or storage data network through vCenter. Provide static IP addresses for all network addresses.

**Note**

• Data and Management networks must be on different subnets.

- IP addresses cannot be changed after the storage cluster is created. Contact Cisco TAC for assistance.
- Though, not required by itself, if you are specifying DNS names, enable IP addresses forward and reverse DNS lookup.
- The installer IP address must be reachable from the management subnet used by the hypervisor and the storage controller VMs. The installer appliance must run on the ESXi host or on a VMware workstation that is not a part of the cluster to be installed.

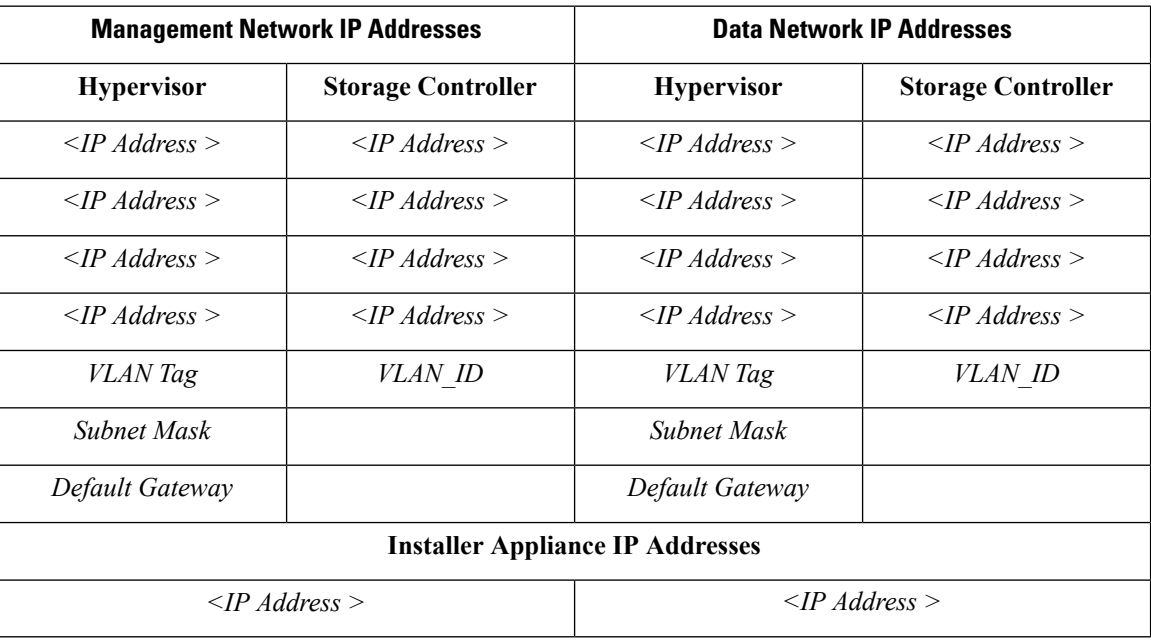

## <span id="page-21-0"></span>**Storage Cluster Requirements**

Storage cluster is a component of the Cisco HX Data Platform which reduces storage complexity by providing a single datastore that is easily provisioned in the vSphere Web Client. Data is fully distributed across disks in all the servers that are in the storage cluster, to leverage controller resources and provide high availability.

A storage cluster is independent of the associated vCenter cluster. You can create a storage cluster using ESXi hosts that are in the vCenter cluster.

To define the storage cluster, provide the following parameters.

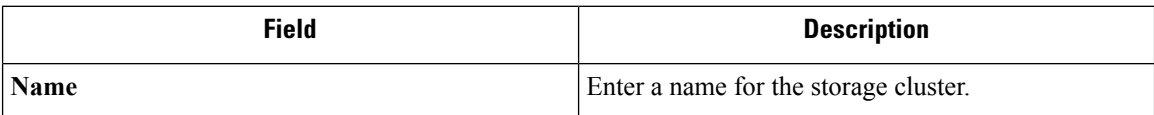

 $\mathbf I$ 

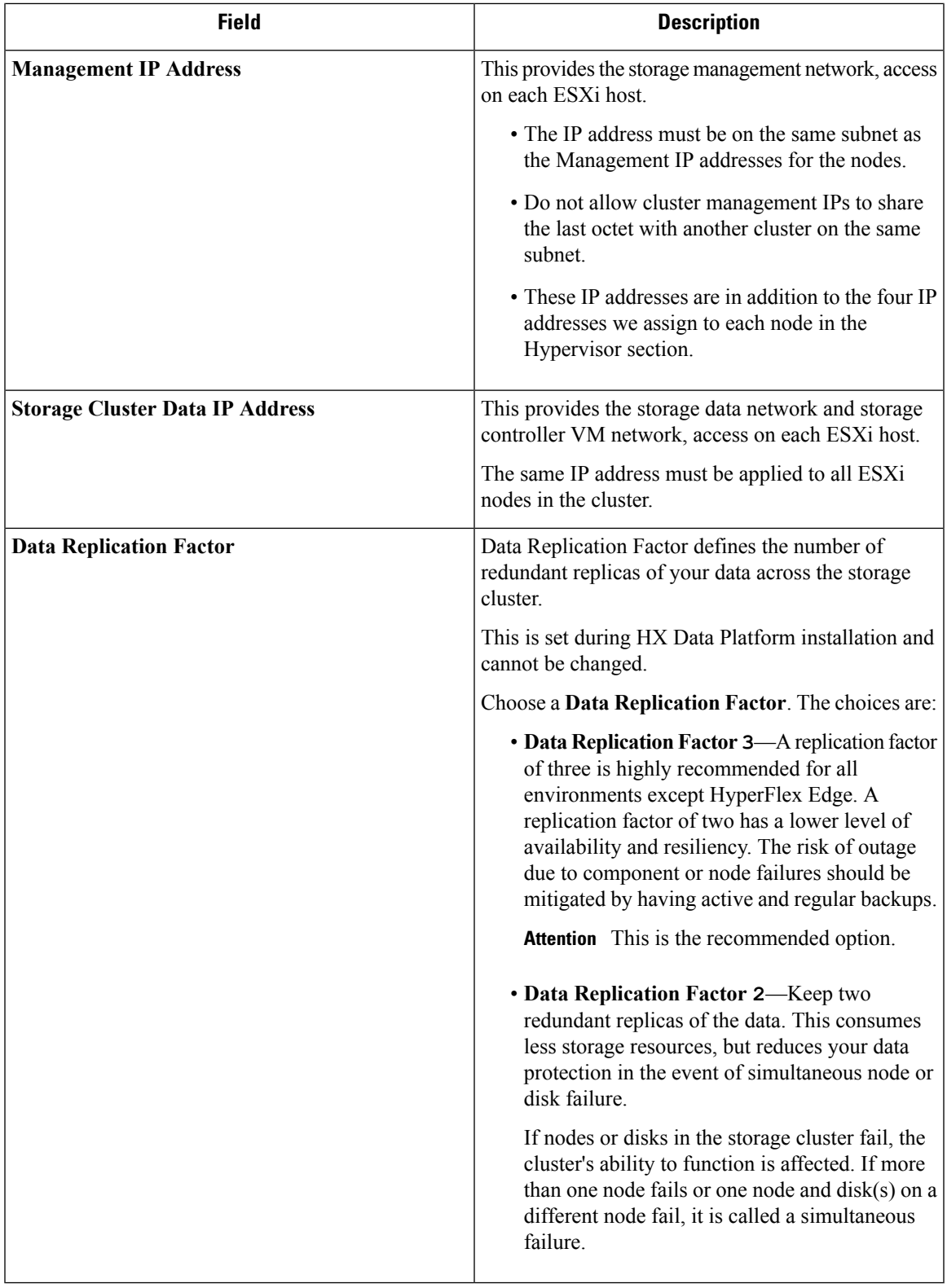

# <span id="page-23-0"></span>**vCenter Configuration Requirements**

Provide administrator level account and password for vCenter. Ensure that you have an existing vCenter server. Ensure that the following vSphere services are operational.

- Enable Dynamic Resource Scheduler (DRS) [Optional, enable if licensed].
- Enable vMotion.
- Enable High availability (HA) [Required to define failover capacity and for expanding the datastore heartbeat].
- User VMs must be version 9 or later [Required to use HX Data Platform, Native Snapshots, and ReadyClones].

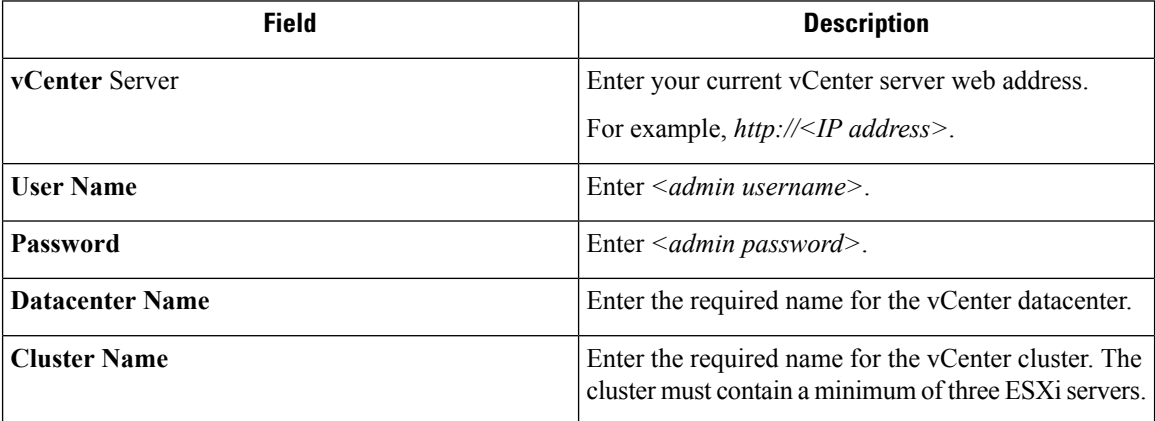

# <span id="page-23-1"></span>**System Services Requirements**

Before installing Cisco HX Data Platform, ensure that the following network connections and services are operational.

• DNS server

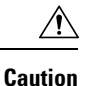

DNS servers should reside outside of the HX storage cluster. Nested DNS servers can cause a cluster to not start after entire cluster is shutdown, such as during DC power loss.

• NTP server

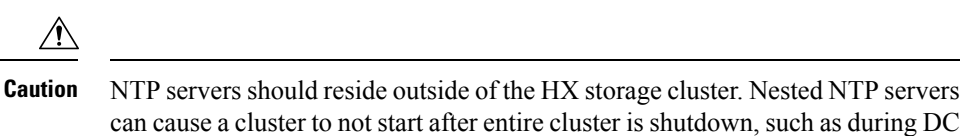

can cause a cluster to not start after entire cluster is shutdown, such as during DC power loss.

**Note** • Before configuring the storage cluster, manually verify that the NTP server is working and providing a reliable source for the time. • Use the same NTP server for all nodes (both converged and compute) and all storage controller VMs.

> • The NTP server must be stable, continuous (for the lifetime of the cluster), and reachable through a static IP address.

#### • Time Zone

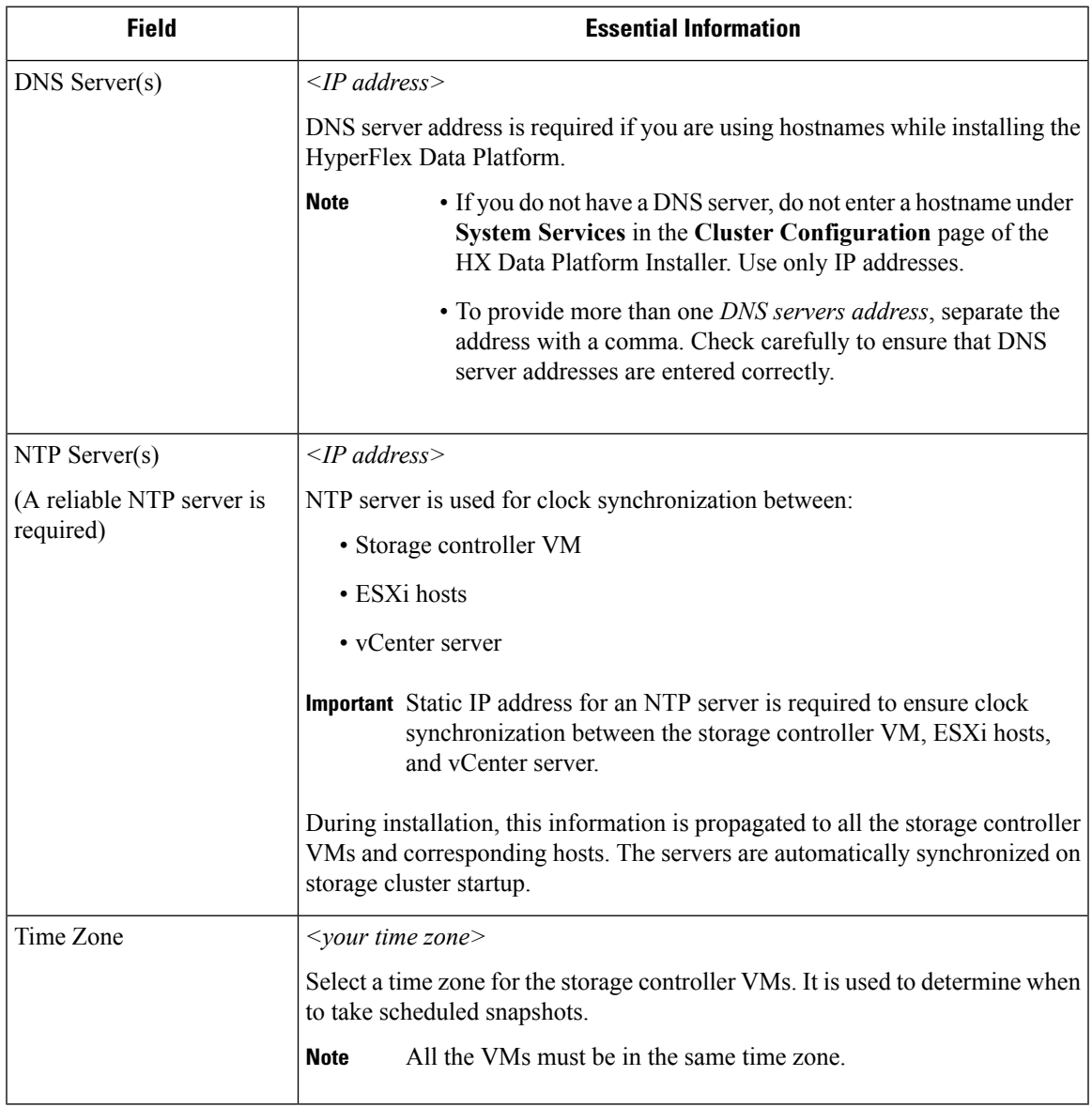

## <span id="page-25-0"></span>**CPU Resource Reservation for Controller VMs**

As the storage controller VMs provide critical functionality for the HyperFlex Data Platform, the HX Data Platform Installer configures CPU resource reservations for the controller VMs. This reservation guarantees that the controller VMs have the minimum required CPU resources. This is useful in situations where the physical CPU resources of the ESXi hypervisor host are heavily consumed by the guest VMs. The following table details the CPU resource reservation for storage controller VMs.

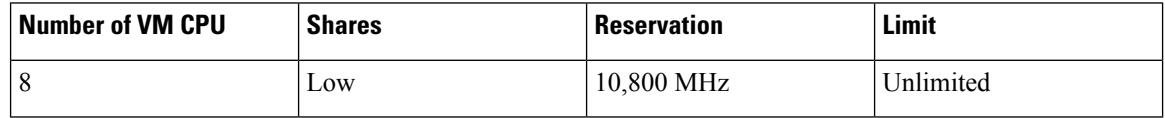

## <span id="page-25-1"></span>**Memory Resource Reservation for Controller Virtual Machines**

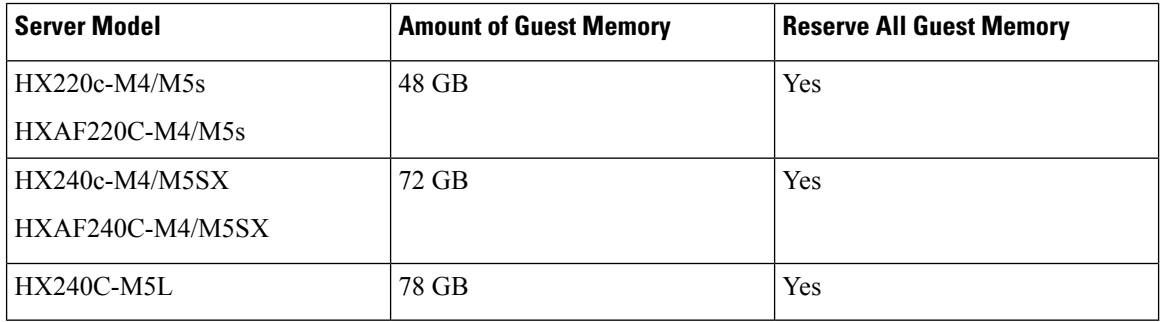

The following table details the memory resource reservations for the storage controller VMs.

- B200 compute-only blades have a lightweight storage controller VM, it is configured with only 1 vCPU and 512 MB of memory reservation.
- C240 Rack Server delivers outstanding levels of expandability and performance in a two rack-unit (2RU) form-factor.
- C220 Server delivers expandability in a one rack-unit (1RU) form-factor.

# <span id="page-25-2"></span>**Auto Support Requirements**

Auto Support (ASUP) is the alert notification service provided through HX Data Platform. If you enable Auto Support, notifications are sent from HX Data Platform to designated email addresses or email aliases that you want to receive the notifications.

To configure Auto Support, you need the following information:

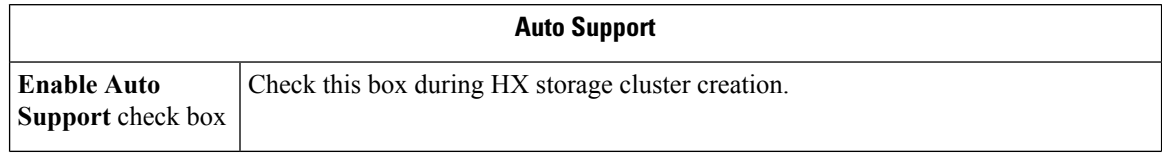

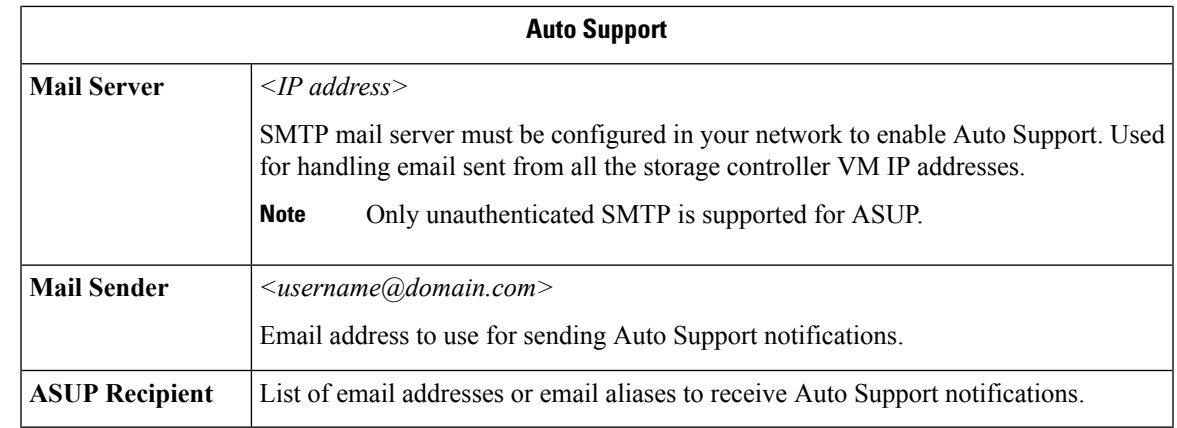

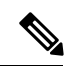

Enabling Auto Support is strongly recommended because it provides historical hardware counters that are valuable in diagnosing future hardware issues, such as drive failure for a node. **Note**

# <span id="page-26-0"></span>**Single Sign On Requirements**

The SSO URL is provided by vCenter. If it is not directly reachable from the controller VM, then configure the location explicitly using **Installer Advanced Settings**.

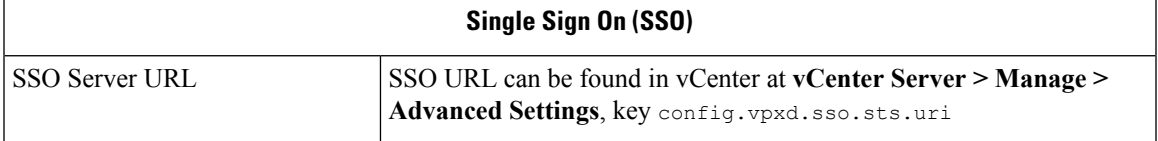

 $\mathbf I$